## No More Shelling Out!

How to create Docker containers without the CLI

Guinevere Saenger Software Engineer Pulumi

#### About Me

- I 💖 SCaLE!
- I 💖 the ocean 🌊
  - PNW resident
  - Beachfront naturalist (in training!)
- Computers << humans</li>
- I play piano
- I write software at Pulumi
- @guineveresaenger

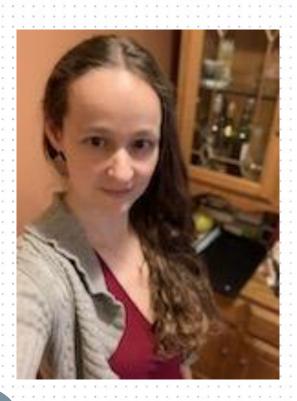

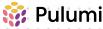

## Why this talk?

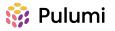

## What is docker anyway?

- Open source container platform
- Popular container runtime
- Runs on most major operating systems (with tweaks)
- Container registries
- Cute whale logo

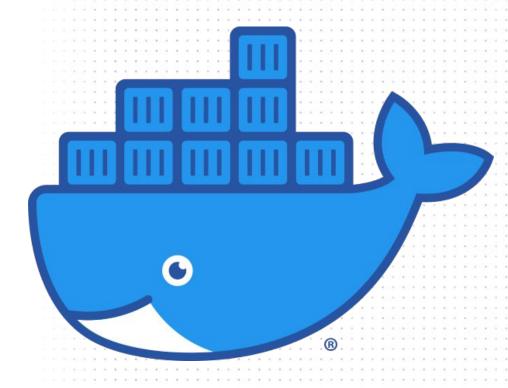

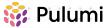

## Why shelling out?

# DO YOU EVEN KNOW HOW TO USE THE THREE SEASHELLS?

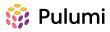

## This is how most people build docker images

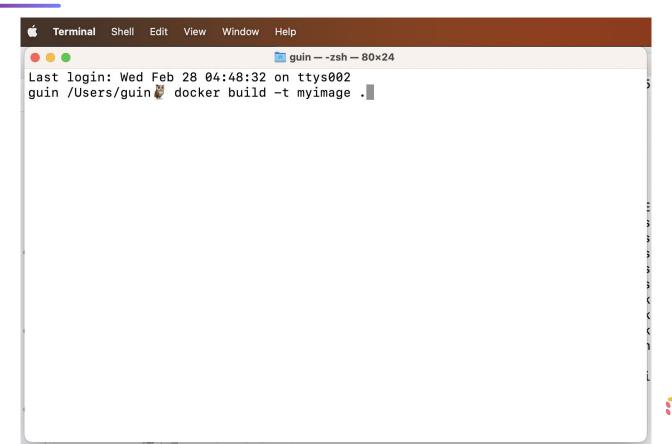

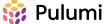

## Let's look at that a bit more closely

docker build -t myimage .

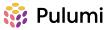

#### The basic use case is not too bad

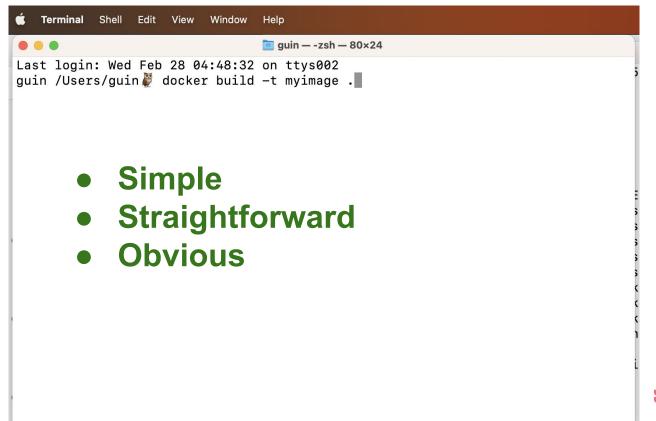

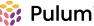

## This unfortunately assumes a human operator

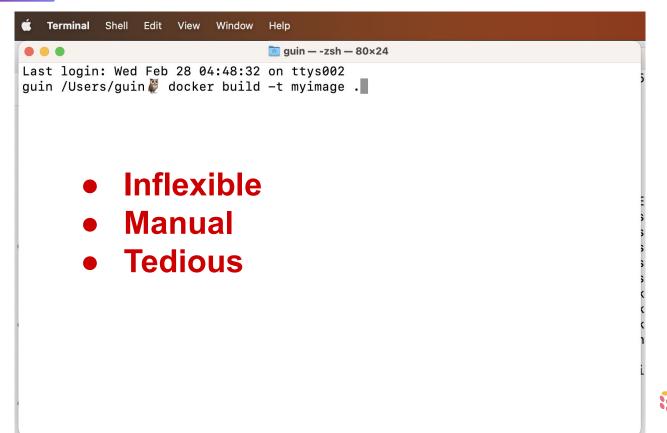

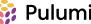

#### So we shell out.

```
package main
       import (
           "os/exec"
       guineveresaenger *
       func main() {
           exec.Command( name: "docker", arg...: "build", "-t", "myimage", ".")
10
```

## Let's look at that a bit more closely, too

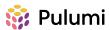

#### Not all commands are short

```
docker run --rm --interactive --volume
$(pwd):/workdir --env
CROSS TRIPLE=x86 64-apple-darwin
multiarch/crossbuild /bin/bash -s
<<EOF
```

(No, I am not rewriting this one in Go.)

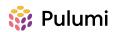

## Sometimes, shelling out is the right choice...

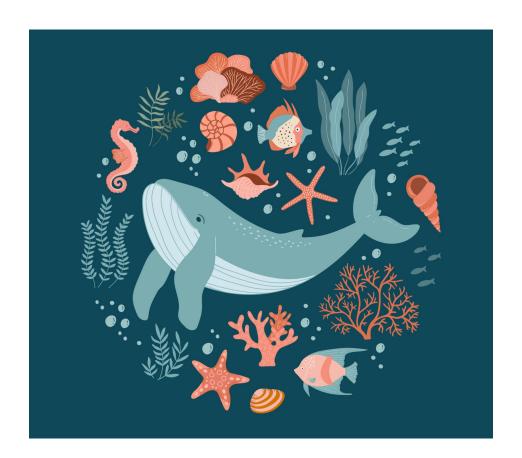

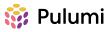

## Sometimes it just doesn't make sense!

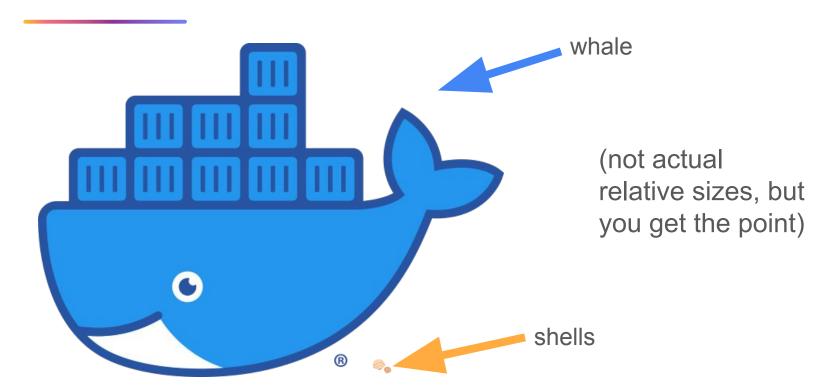

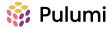

## Sometimes it just doesn't make sense!

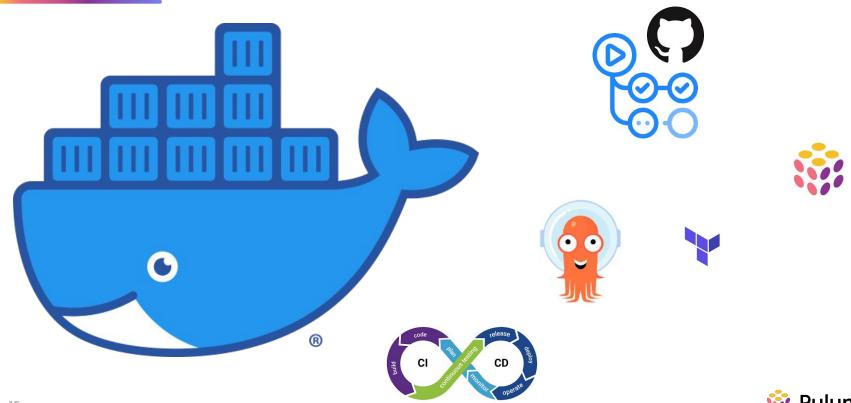

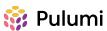

## Why do we use the whale in the first place?

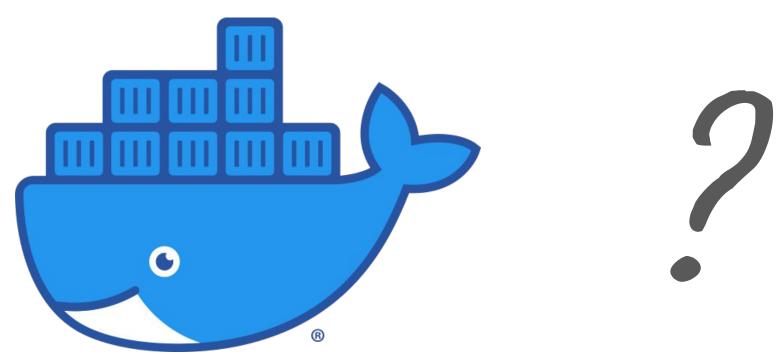

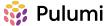

#### That would be a different talk.

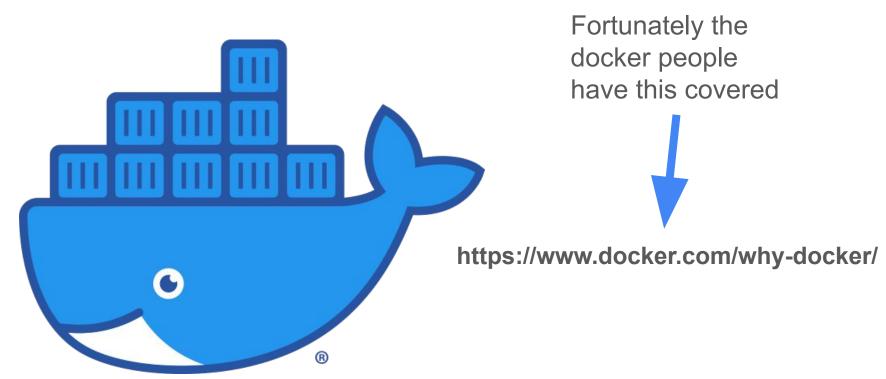

We should be able to create and use Docker images - without the need for an interactive terminal

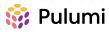

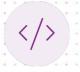

## Demo time!

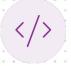

github.com/guineveresaenger/scale21x-docker-automation

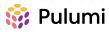

## Summary

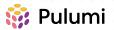

#### Docker Classic vs Docker Buildx

#### Classic

- Easier to use
- Supports buildkit, but limited
- Does not support all modern Docker capabilities such as multiplatform builds

#### Buildx

- More configurable
- Supports custom builders
- Supports buildkit
- Focuses on build capabilities (doesn't run containers or push images)

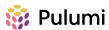

## **But there's more!**

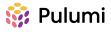

## Remember the reason I went through all the trouble with the Docker client libraries?

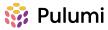

## Bonus demo

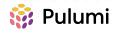

## Thank you SCaLE 21x!

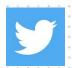

@guincodes

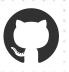

@guineveresaenger

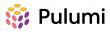

## Sample bullet slide with one-line title

- First-level body text goes here
- First-level body text goes here

0

- Second-level body text
  - Third-level body text
  - Third-level body text

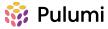

## Sample bullet slide with a title that stretches for two lines

- First-level body text goes here
- First-level body text goes here
  - Second-level body text
  - Second-level body text
    - Third-level body text
    - Third-level body text

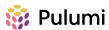

## Sample bullet slide with a subtitle Subtitles look like this

- First-level body text goes here
- First-level body text goes here
  - Second-level body text
  - Second-level body text
    - Third-level body text
    - Third-level body text

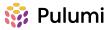

## Sample half-width content slide

- First-level body text goes here
- First-level body text goes here
  - Second-level body text
  - Second-level body text
    - Third-level body text
    - Third-level body text

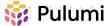

## Sample half-width content slide

- First-level body text goes here
- First-level body text goes here
  - Second-level body text
  - Second-level body text
    - Third-level body text
    - Third-level body text

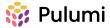

#### Two-content layout

- Each of the two content placeholders on this slide can contain text, graphics, tables, or charts
- For example, this slide uses the left placeholder for text and the right placeholder for a graph

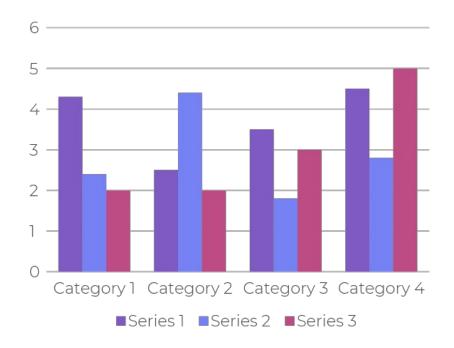

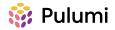

## Sample icons

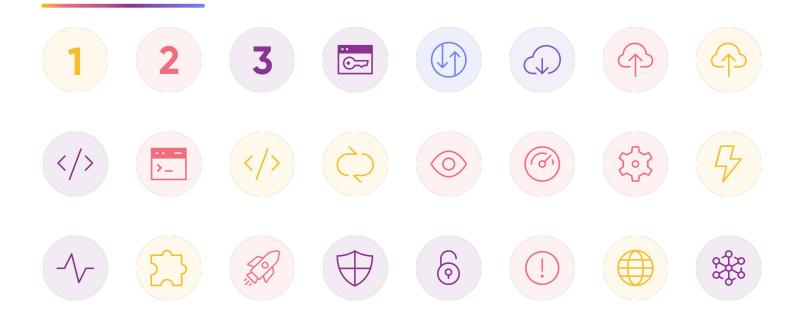

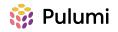

## Section title here

Guest speaker name or other information

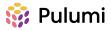

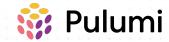

## Cloud Engineering for everyone